# 无线网络中应用千兆网相机

本手册描述 **GigE** 工业相机在无线网络中使用的方法步骤。

### **1** 路由器设置

相机与 Ax3 路由器连接, 首先需要预先设定 LAN 口 WAN 口, 固定 WAN 口是 1 以后, 其他端 口皆可以接入相机。

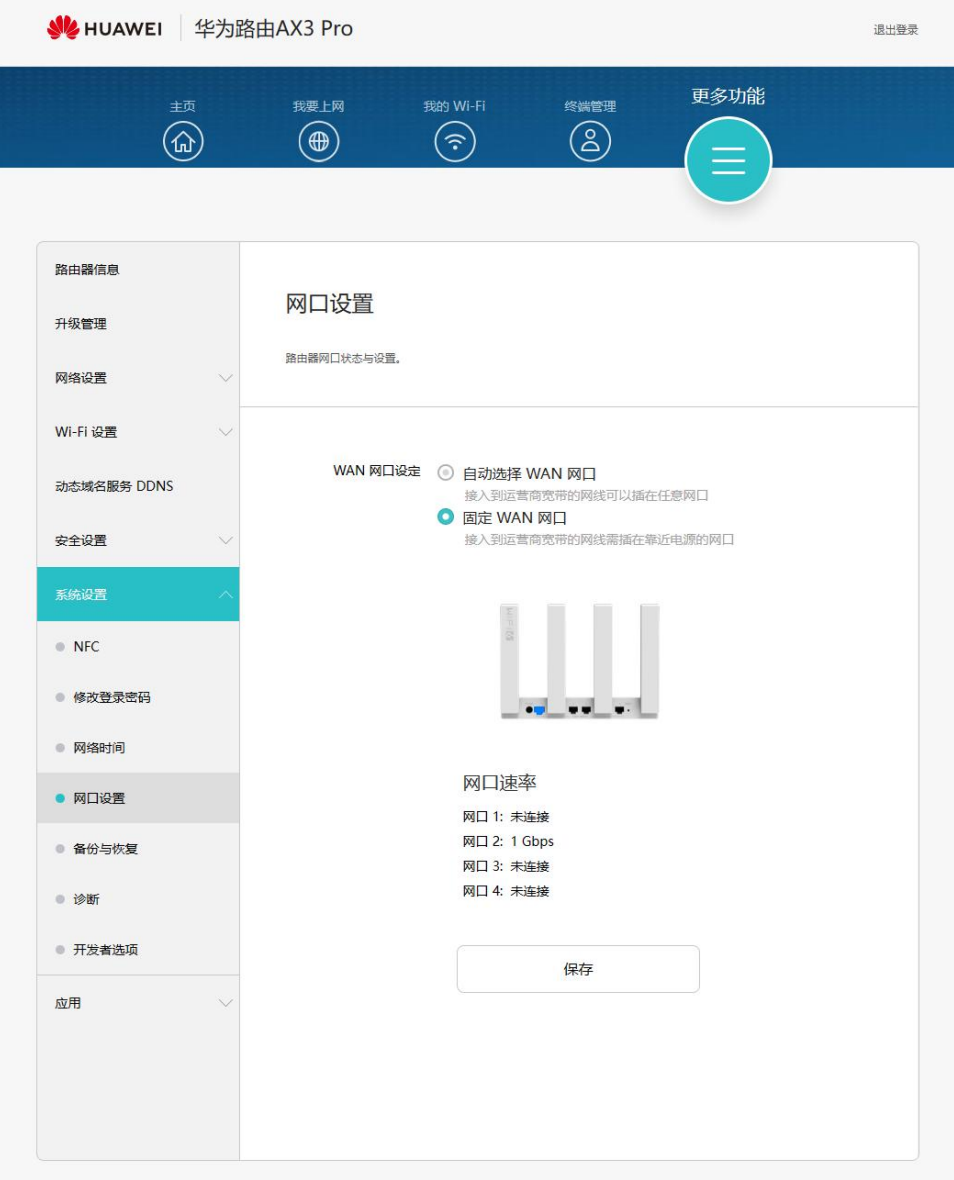

Tel: 0755-21505130 Website: <https://www.jinghangtech.cn>

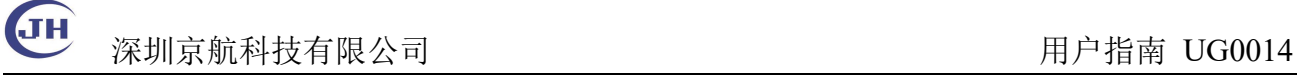

## **2** 使用工业千兆网相机

#### 场景 1 单路由器

PC 无线连接 AX3 Pro 路由器 1, 相机有线连接到路由器 1 的 LAN 端口

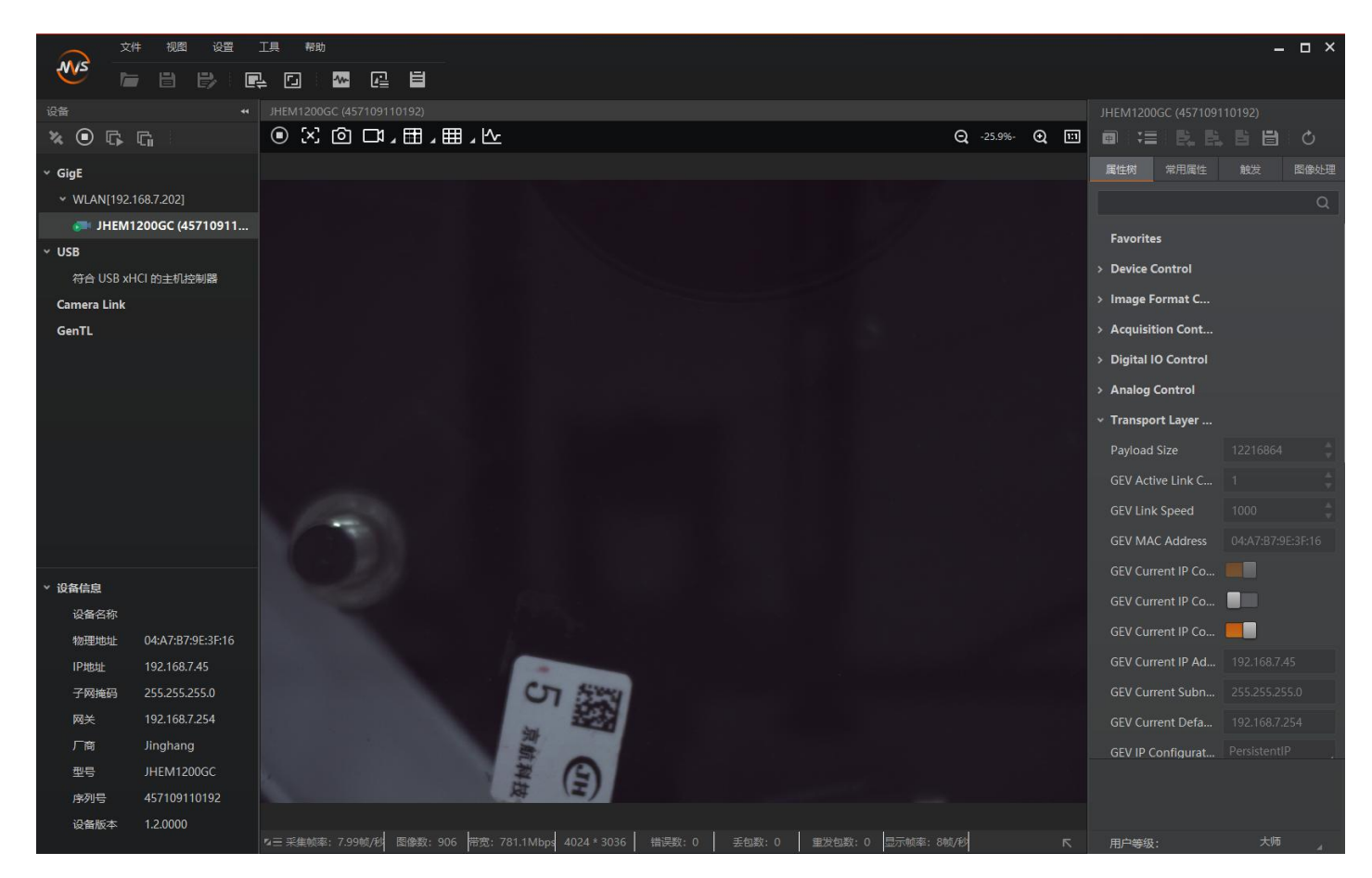

注:由于路由器不支持巨帧,一般运行在默认的 800Mbps 带宽可以稳定工作 测试 PC1 Y9000P, 无线网卡 Intel® Wi-Fi 6E AX211 160MHz OK 测试 PC2 P15V, 无线网卡 Intel® Wi-Fi 6 AX201 160MHz OK 测试 PC3 战 99, 无线网卡 Realtek RTL8852AE WiFi 6 802.11ax PCIe Adapter NG 可以识别,但无图像。

JH 深圳京航科技有限公司 用户指南 UG0014

#### 场景 2 双路由器

路由器设置: 相机有线连接 AX3 Pro 路由器 1 的 LAN 口, PC 有线连接 AX3 Pro 路由器 2。

按照场景 1 配置好路由器 1 后, 以无线组网方式增加一台路由器扩展 Wi-Fi 网 络。

**SI** HUAWEI 华为路由AX3 Pro

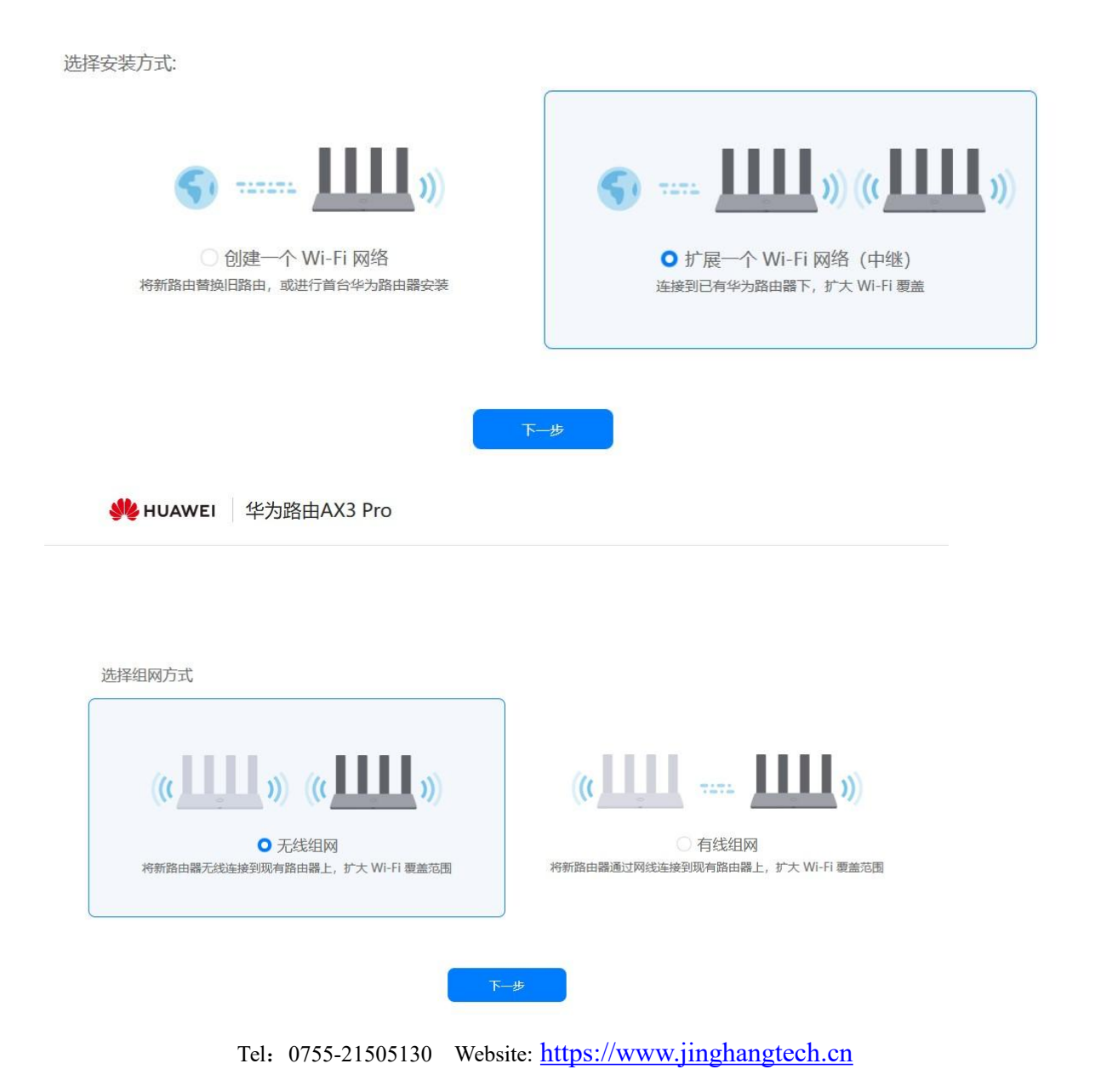

3

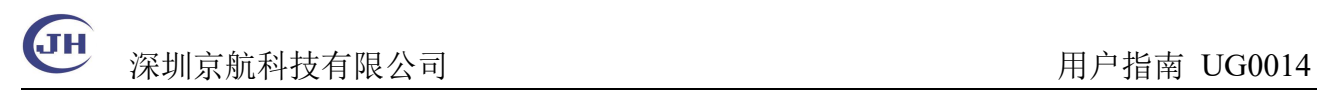

**V**HUAWEI 华为路由AX3 Pro

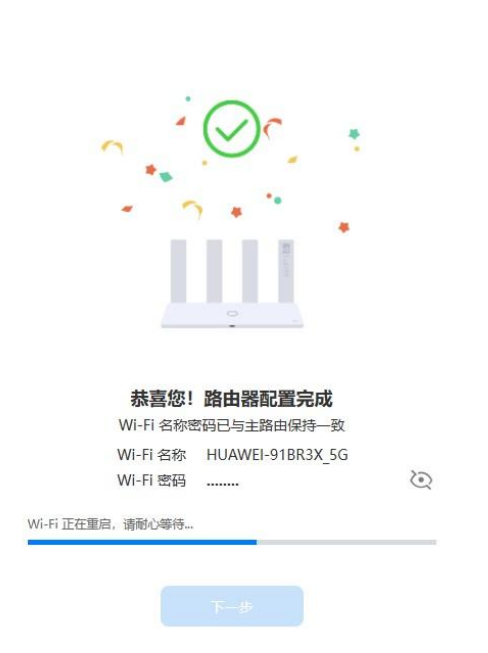

路由器组网后可以将 PC 通过网线接入路由器 2 千兆网口. 使用 MVS 访问相机。 PC 也可使用无线连接 AX3 Pro 路由器 2, 但这种情况下将增加网络拥塞, 降低效 率,实际测试使用有线传输可以达到 800Mbps,使用无线连接需要降低一半速度 才能稳定工作。

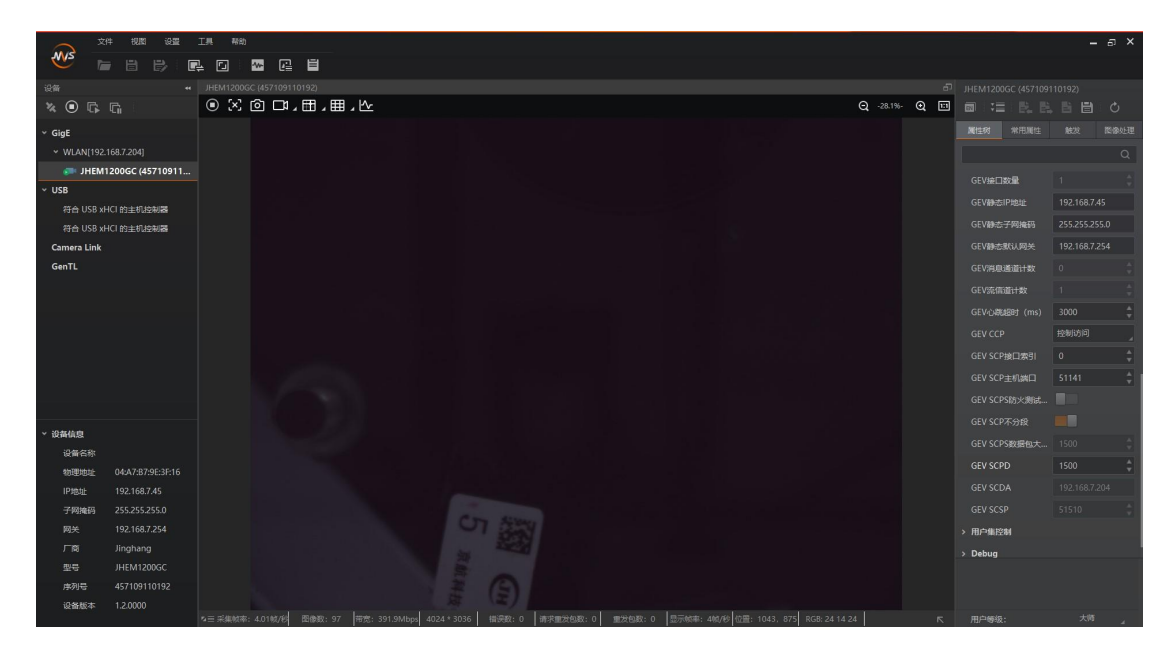

Tel:0755-21505130 Website: <https://www.jinghangtech.cn> 实测环境为跨越两个房间,P15V 电脑测试。电脑有线连接到路由器可达 800Mbps,

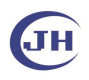

深圳京航科技有限公司 用户指南 UG0014

无线连接到路由器可以稳定工作在 400Mbps。